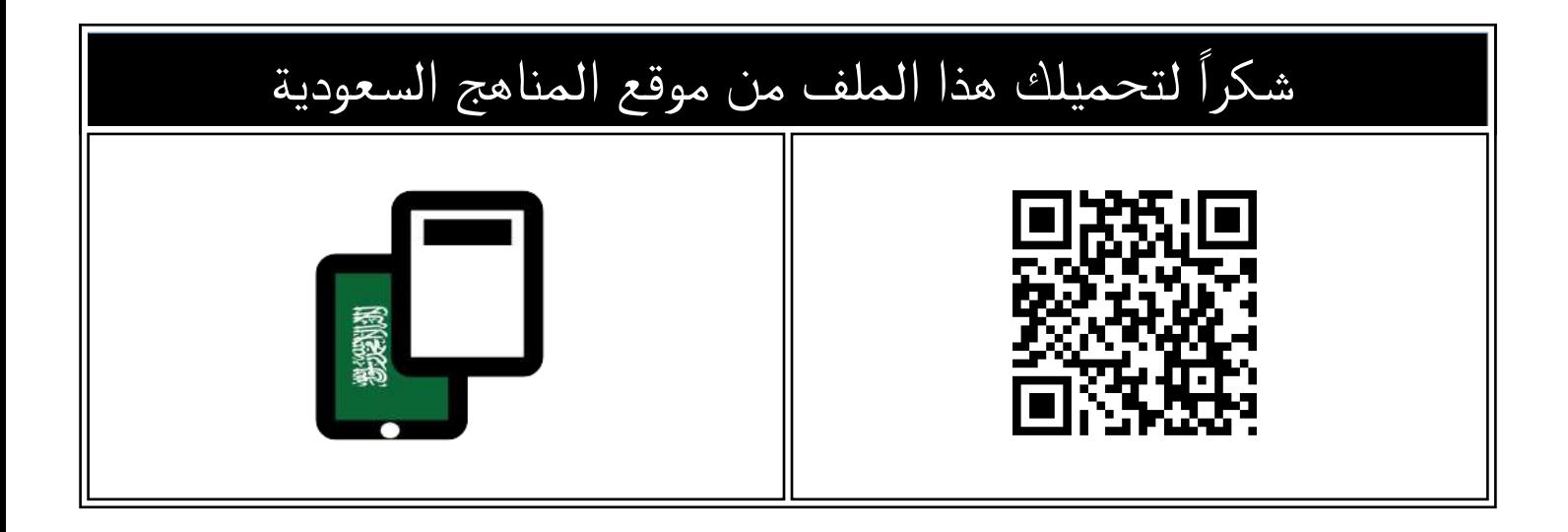

## مذكرة أوراق عمل دون حل

[موقع المناهج](https://almanahj.com) ⇔ [المناهج السعودية](https://almanahj.com/sa) ⇔ [الصف السادس](https://almanahj.com/sa/6) ← [المهارات الرقمية](https://almanahj.com/sa/6digital) ← [الفصل الثاني](https://almanahj.com/sa/6digital2) ← [الملف](https://almanahj.com/sa/id=15699)

تاريخ نشر الملف على موقع المناهج: 2023-12-28 13:12:31

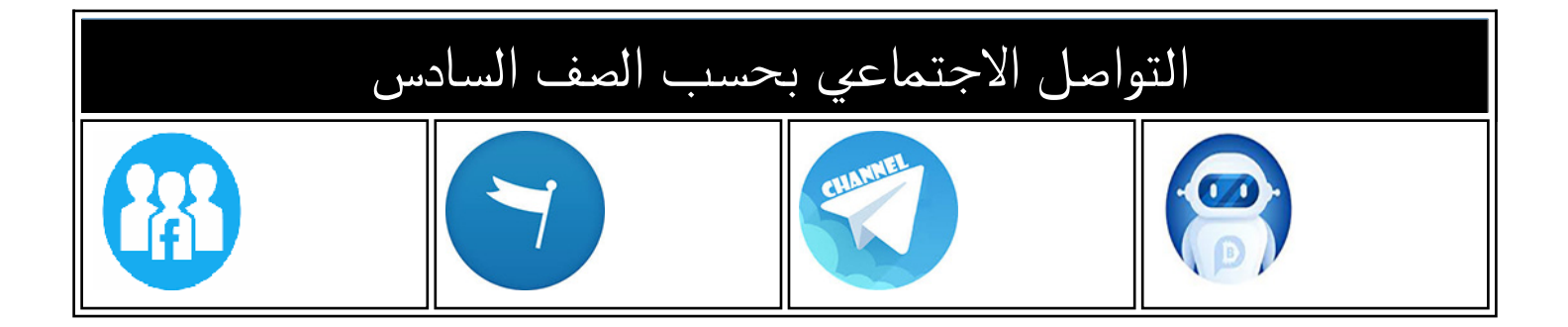

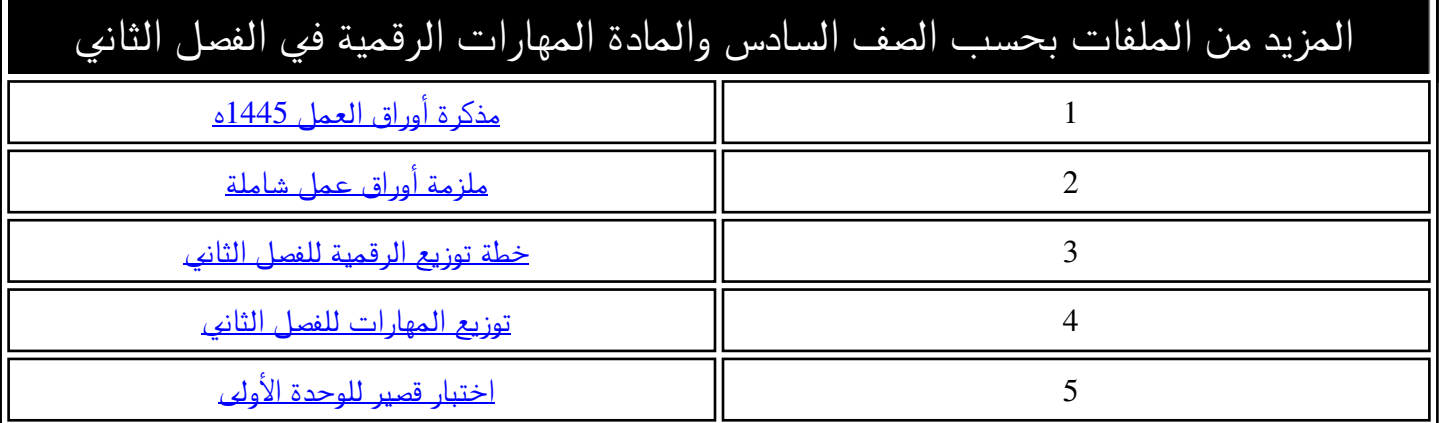

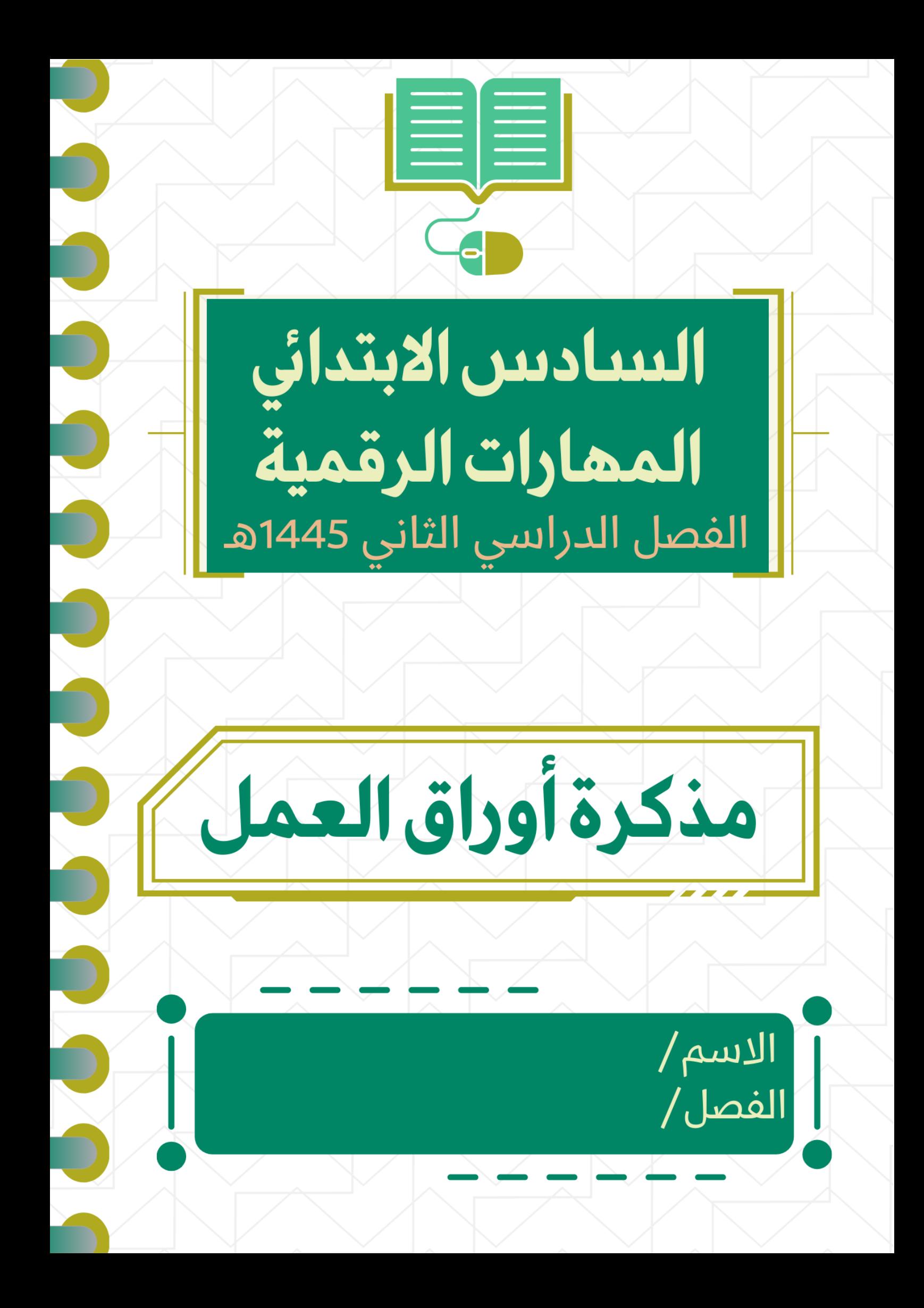

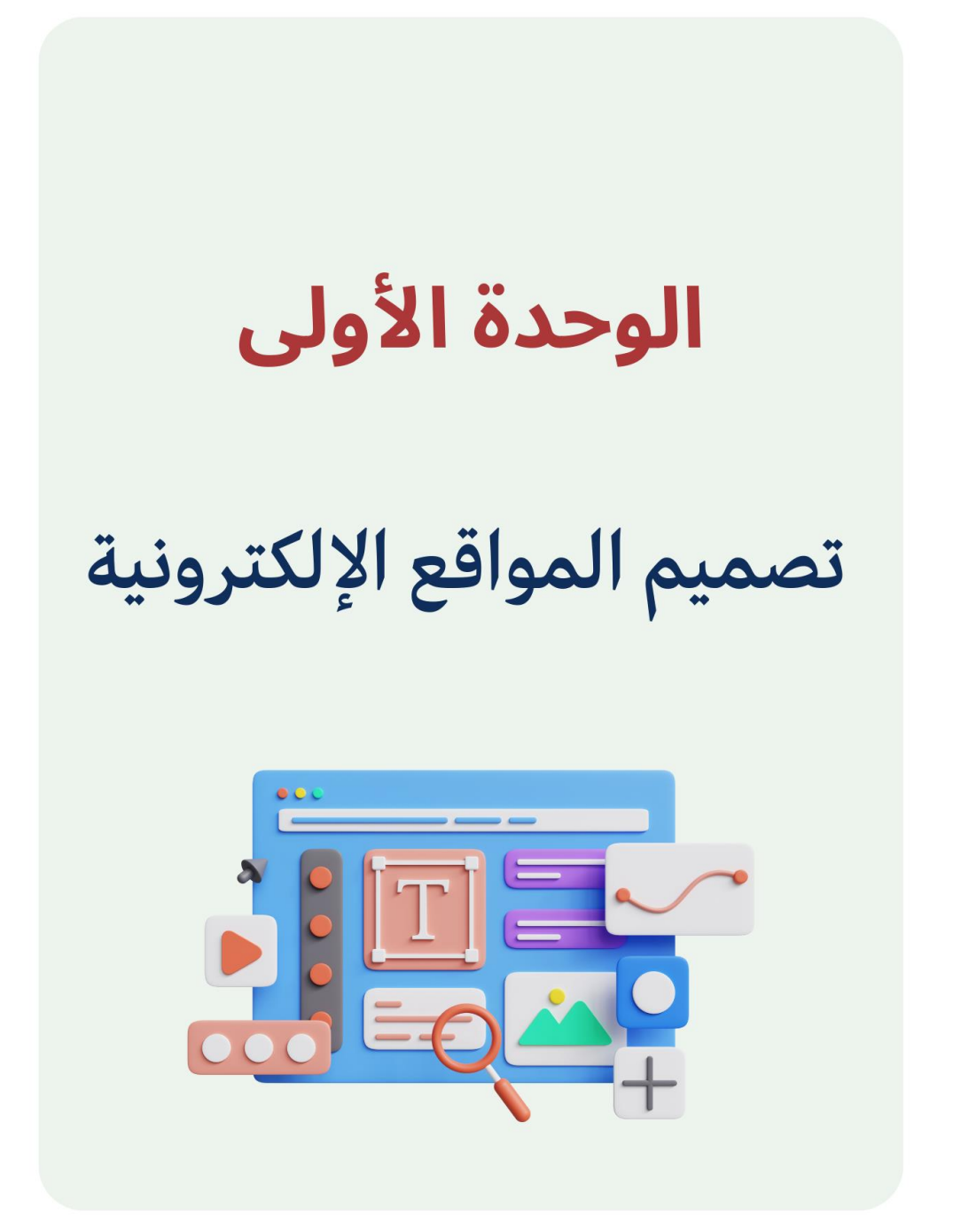

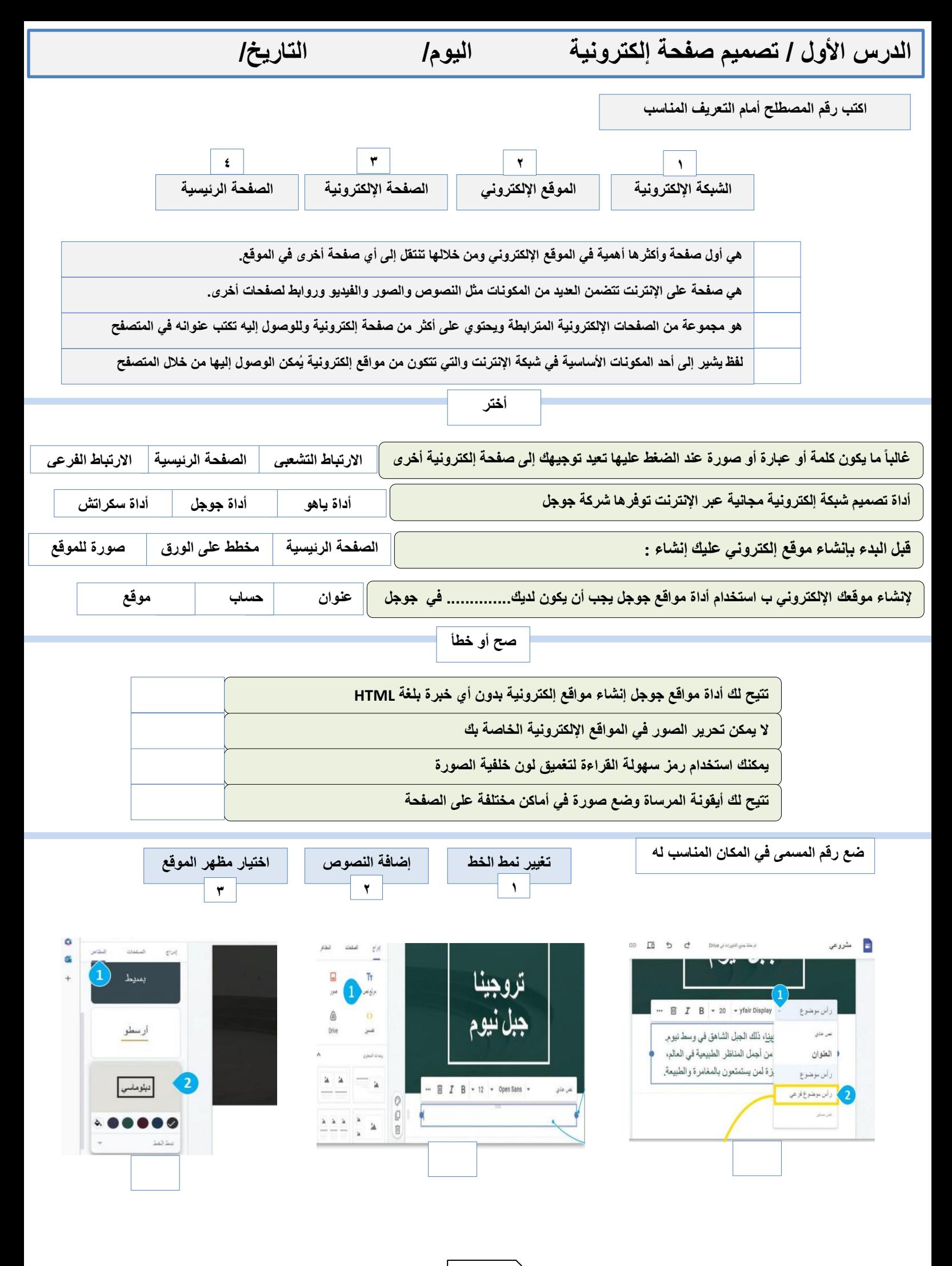

**2**

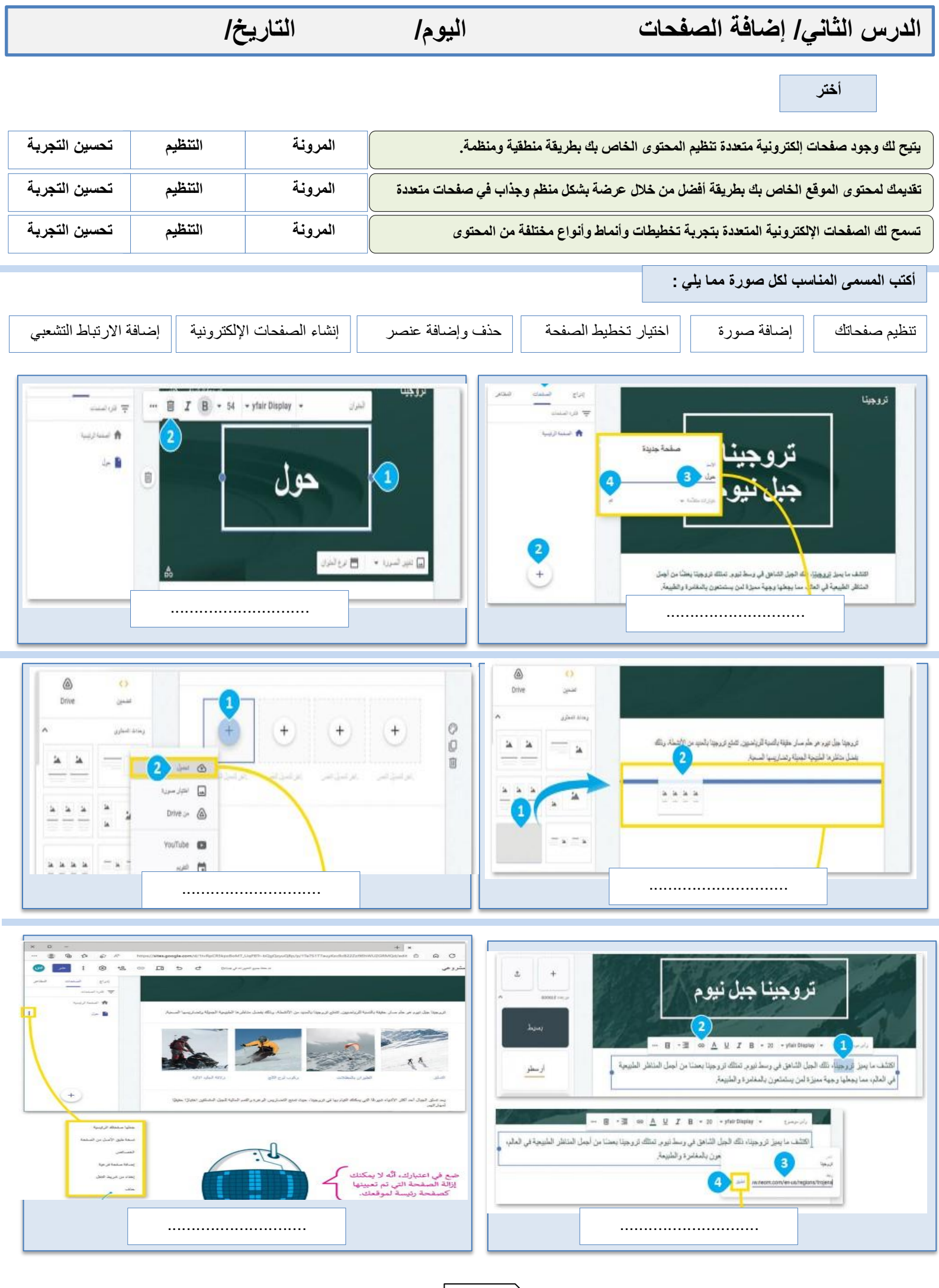

**3**

 $\begin{matrix} \end{matrix}$ 

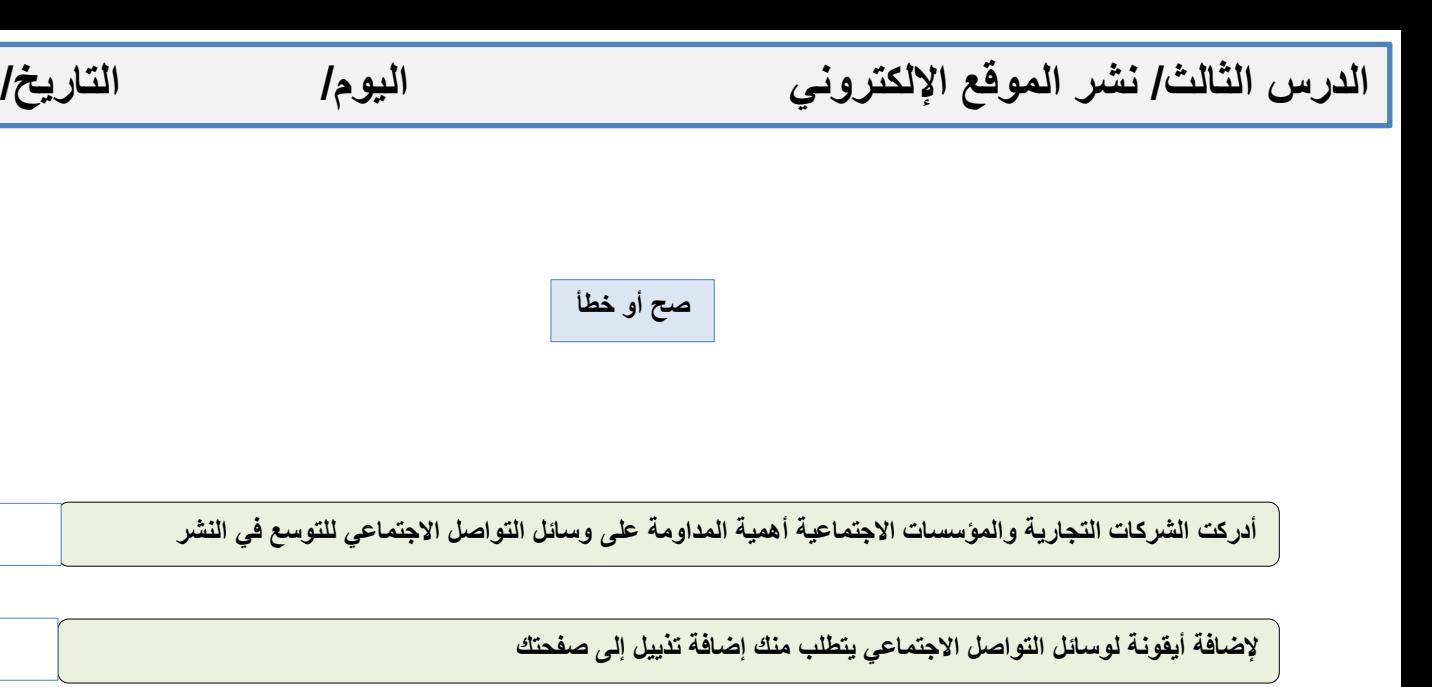

**لتعزيز وظائف موقعك اإللكتروني وصورته المرئية ال تقم بإضافة تذييل إلى صفحاتك**

**سيظهر التذييل في كل صفحة من صفحات موقعك عند إضافته**

**بعد إضافة روابط وسائل التواصل االجتماعي ال يمكنك حذفها**

**يمكنك إجراء بعض التعديالت على التذييل بعد إضافة رابط وسائل التواصل االجتماعي**

**من الضروري التحقق من التغييرات التي أجريتها على صفحاتك ومعرفة كيف سيبدو الموقع قبل نشره**

**يمكنك نشر موقعك اإللكتروني عندما يصبح جاهزا** 

**يمكنك مشاركة موقعك مع أصدقائك فور نشره**

**ال تستطيع مشاركة موقعك مع أشخاص معينيين**

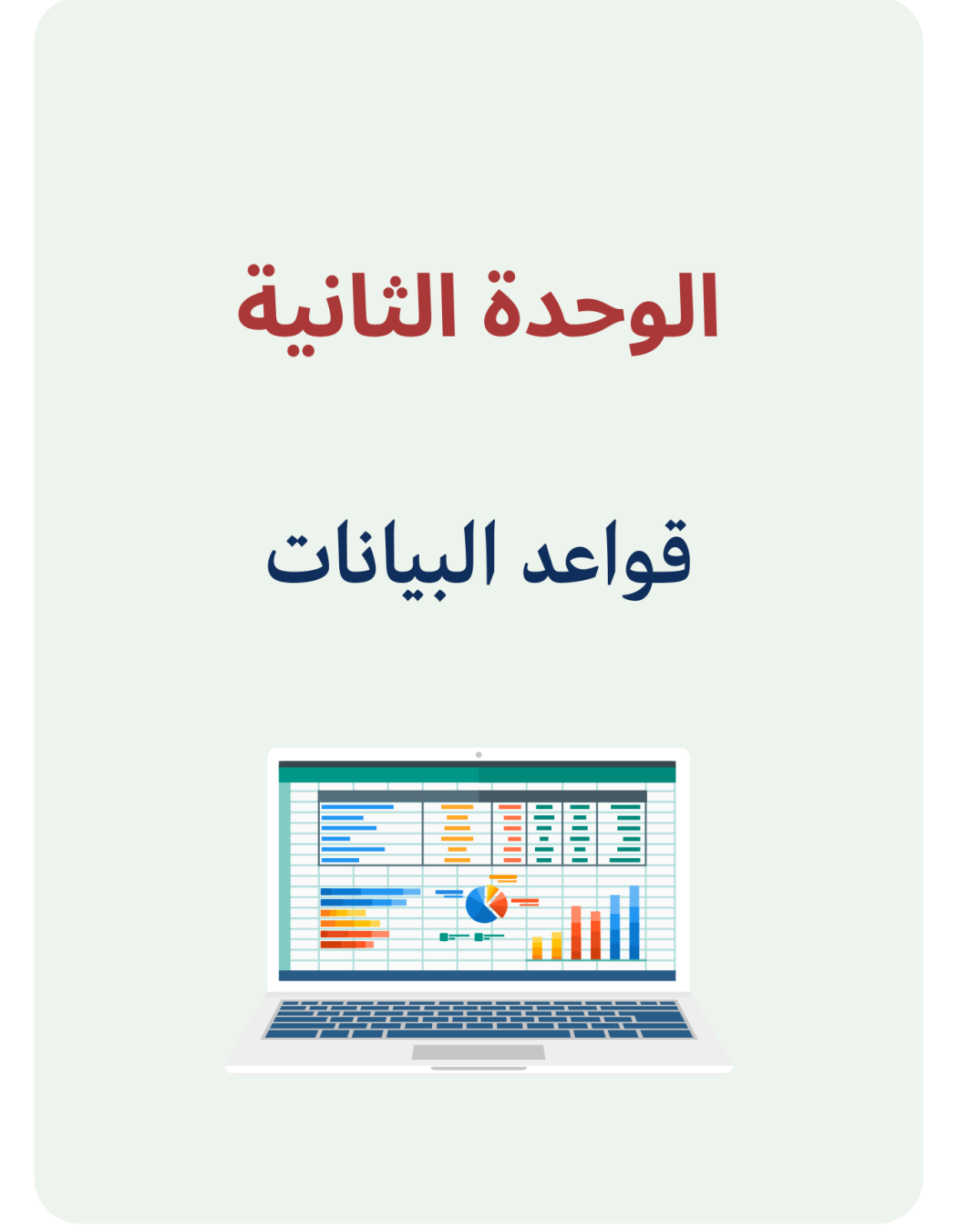

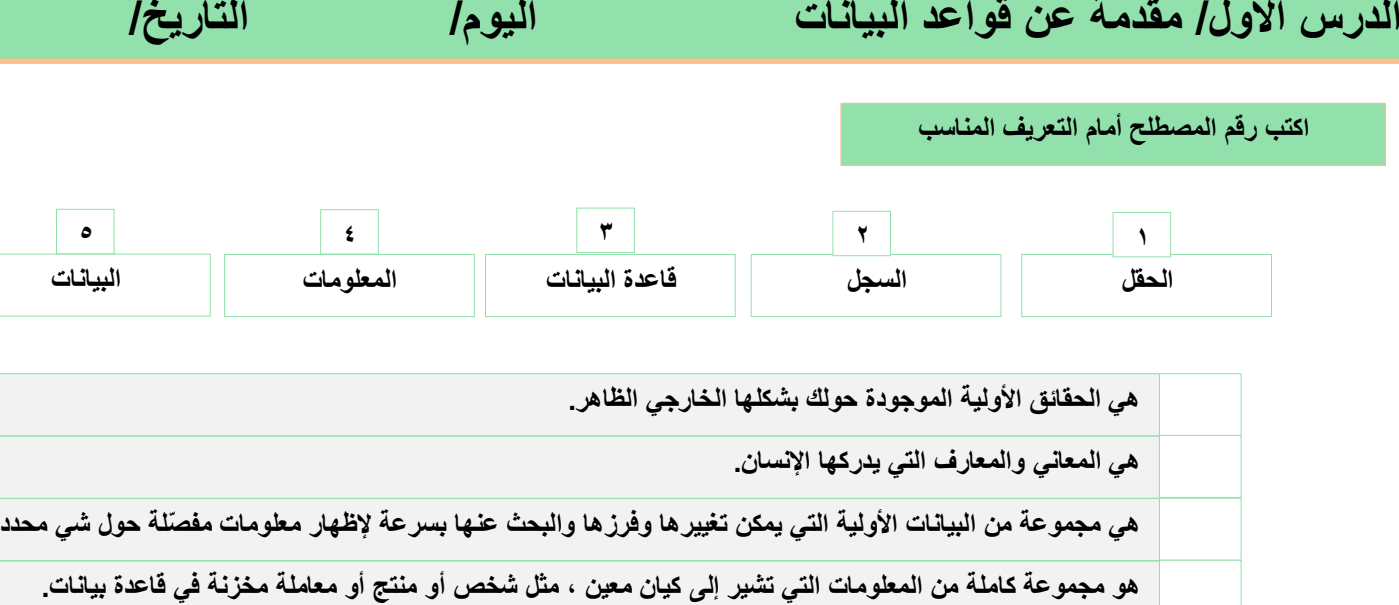

**يطلق على كل خلية تحتوي على نوع واحد من البيانات ضمن سجل في جدول البيانات**

### **أنواع** ...................

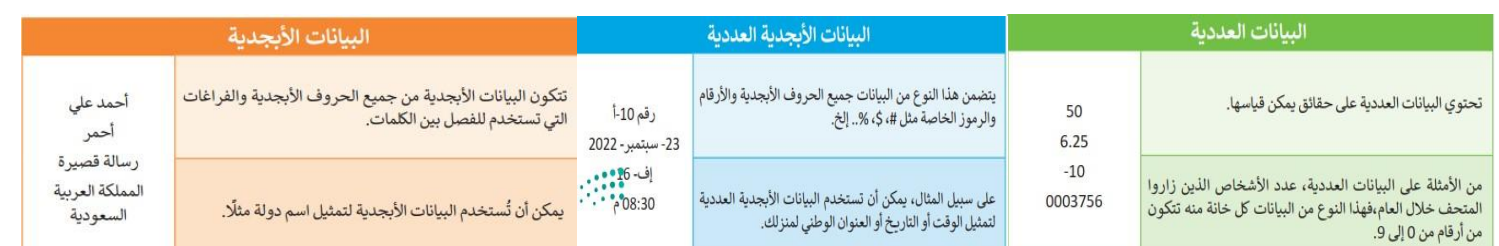

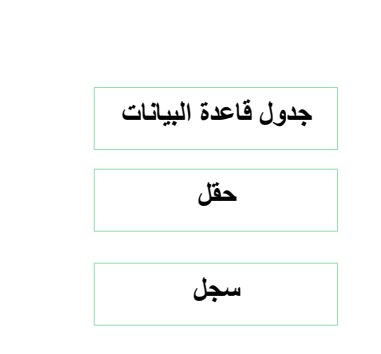

**ضع المسمى في الخانة الصحيحة**

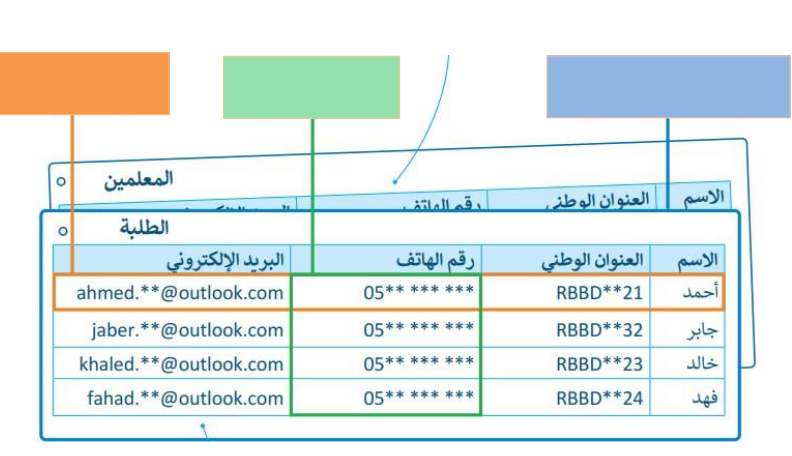

**صح أو خطأ**

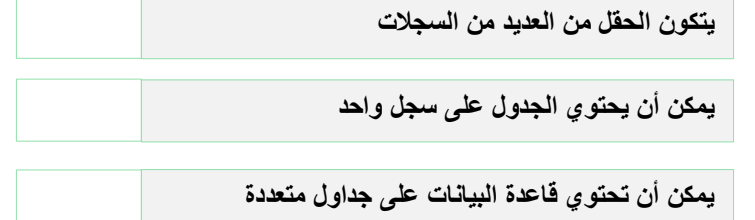

#### **صح أو خطأ**

**إلنشاء قاعدة البيانات الخاصة بك عليك تحديد نوع المعلومات التي تريد تضمينها**

**إلنشاء جدول قاعدة بيانات سنستخدم برنامج مايكروسوفت وورد**

**يوجد برامج إلنشاء قواعد البيانات شائعة مثل مايكروسوفت أكسس وليبر أوفيس بيس**

**ضع عالمة √ على الجداول التي تحتوي على بيانات منظمة**

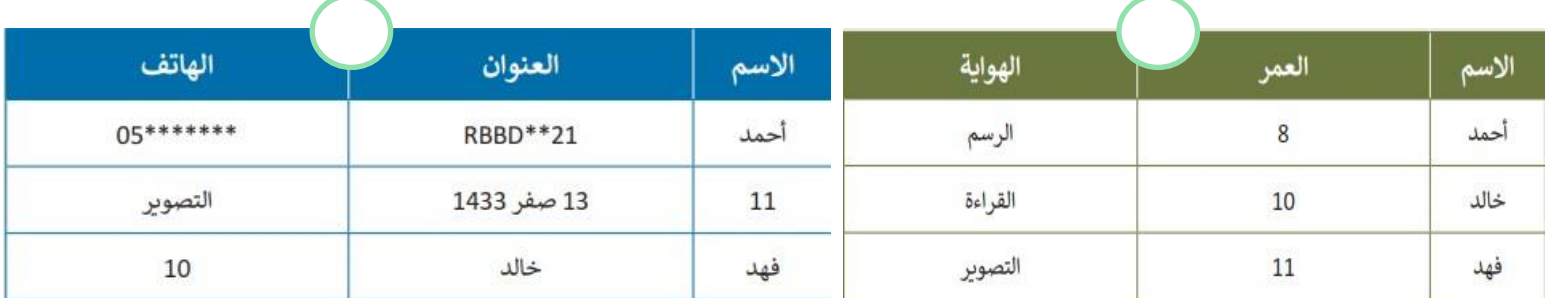

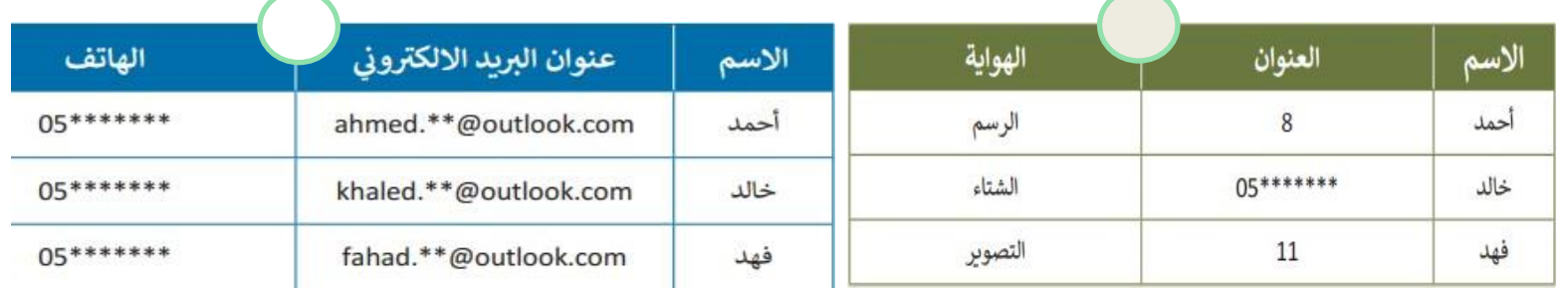

#### **ضع رقم اإلجراء أمام الوصف الصحيح**

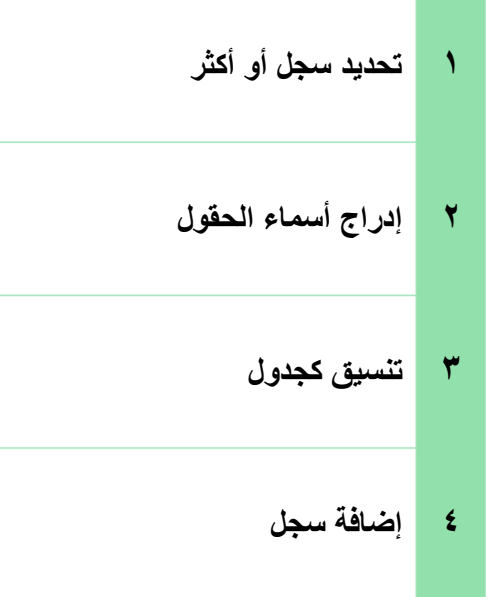

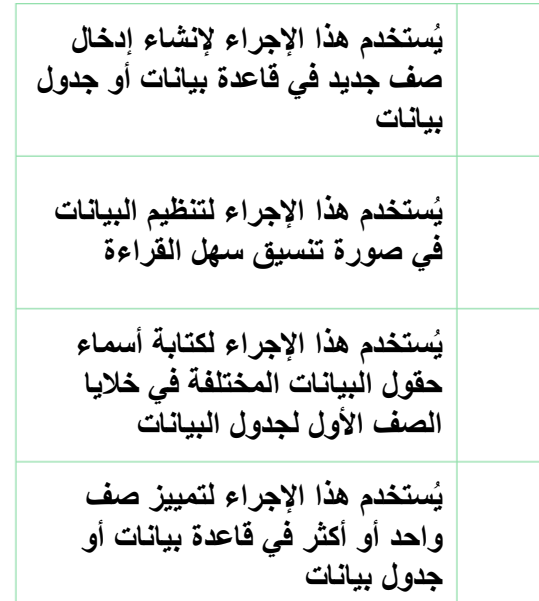

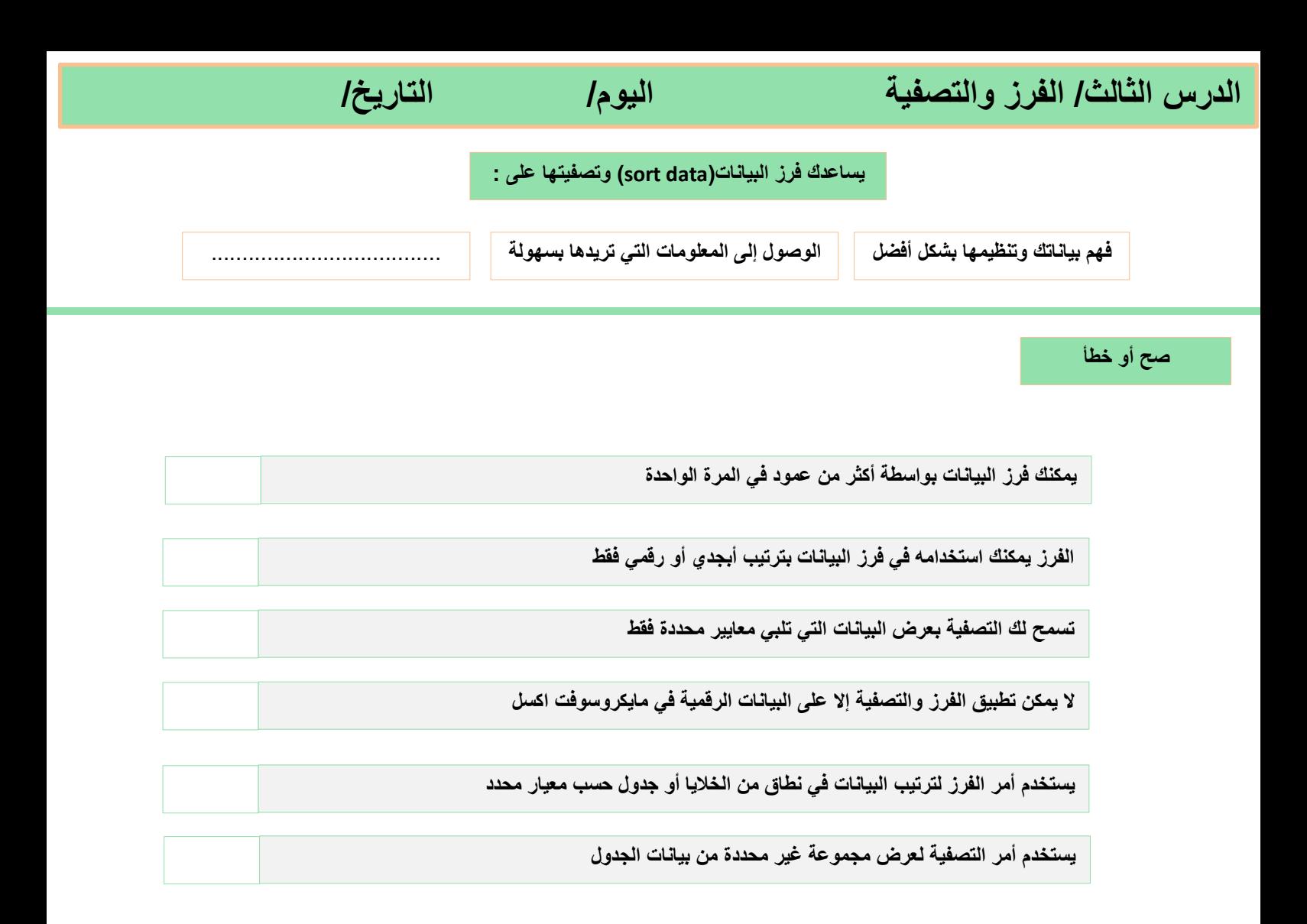

**صل رمز الفرز بالوصف المناسب له**

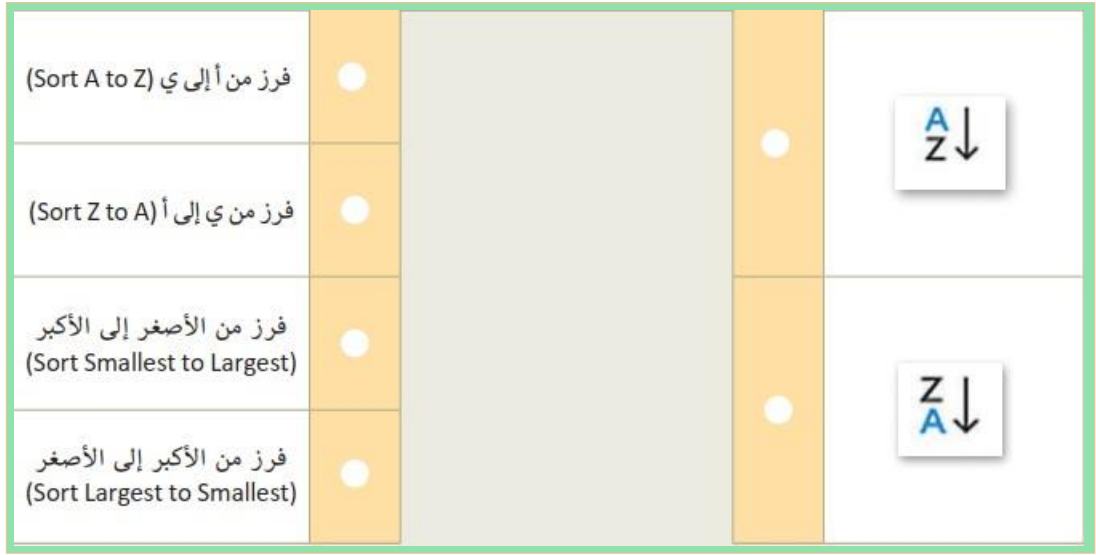

# الوحدة الثالثة

البرمجة باستخدام سكراتش

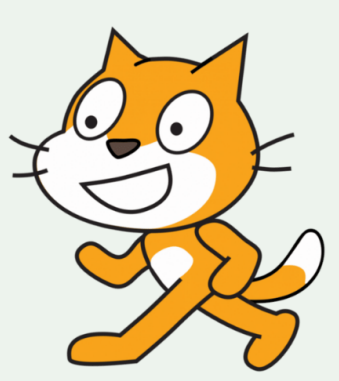

**الدرس األول/ اإلحداثيات في سكراتش اليوم/ التاريخ/**

**أختر**

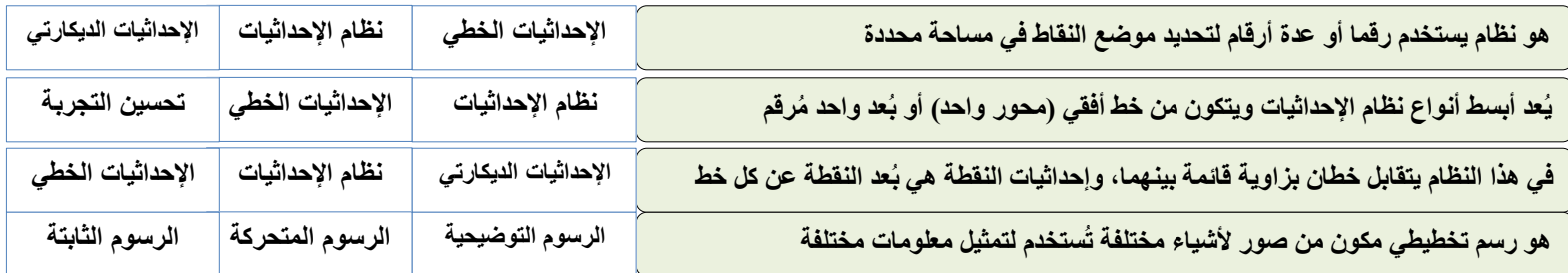

**صح أو خطأ**

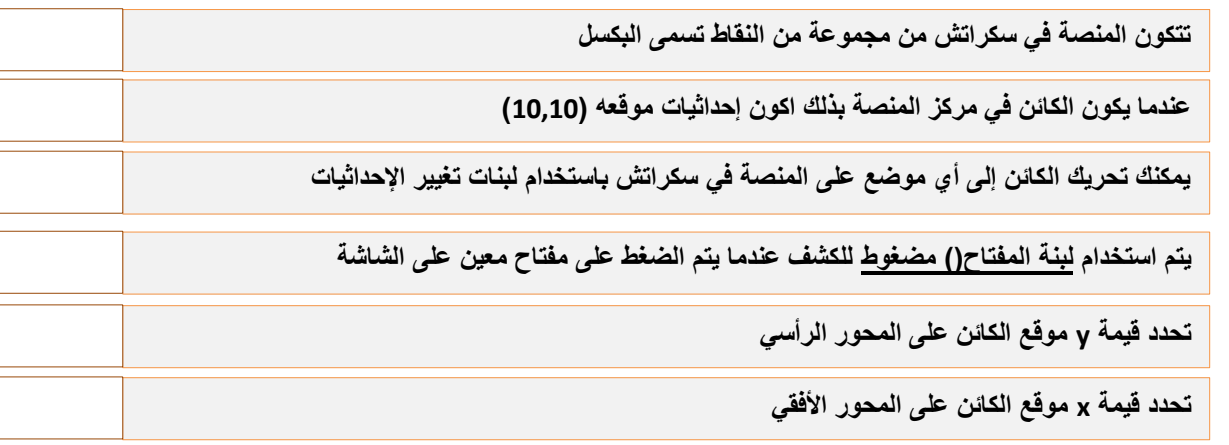

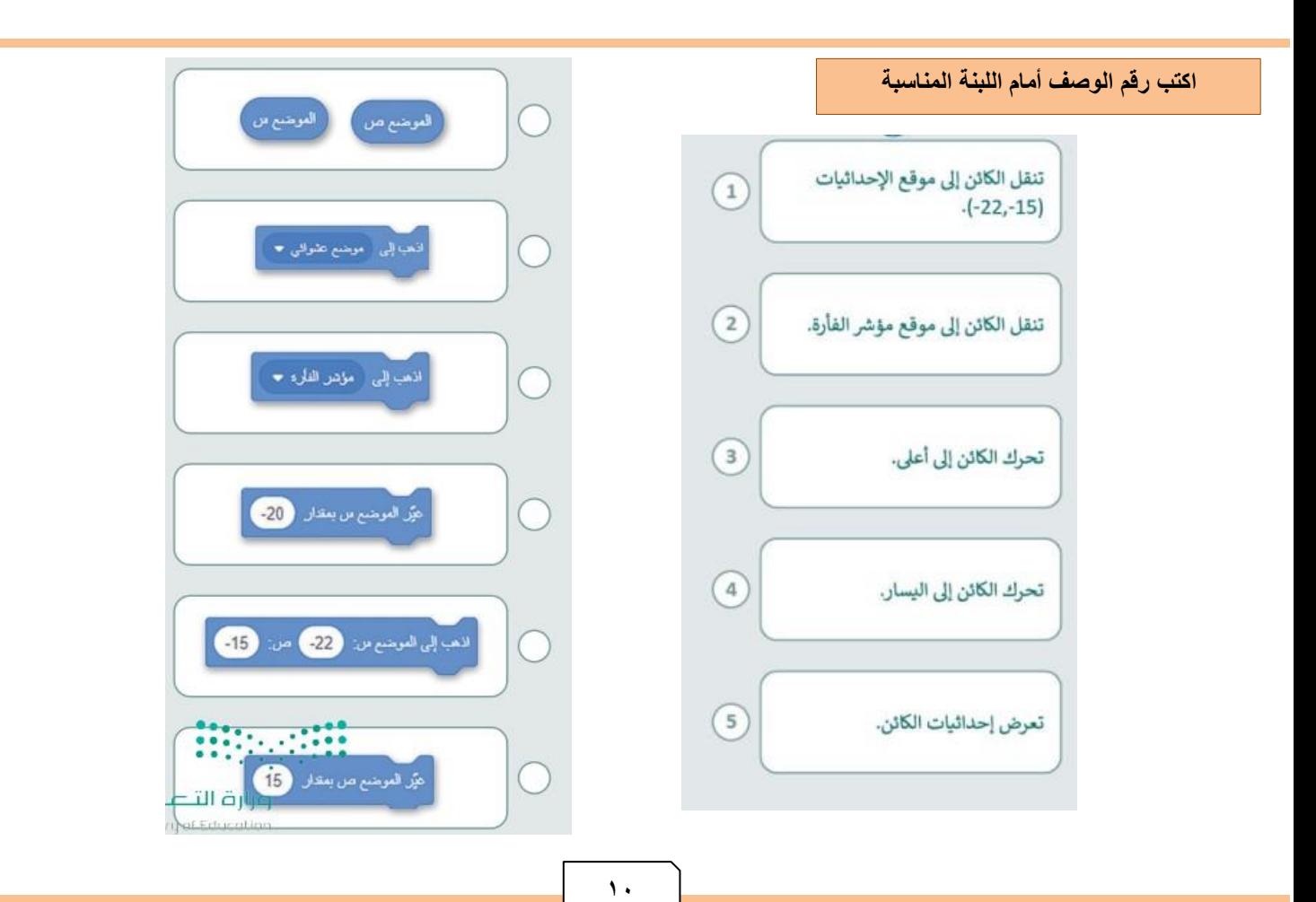

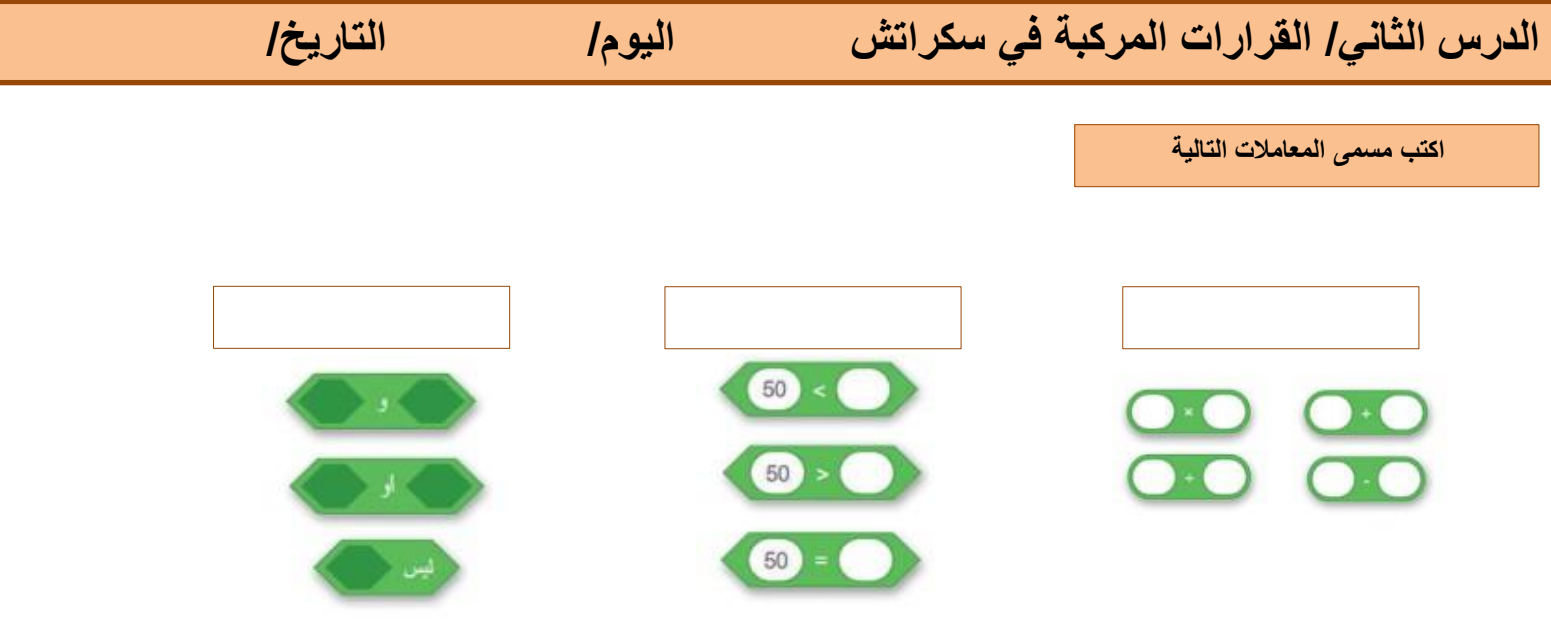

**ضع رقم اللبنة أمام الوصف الصحيح**

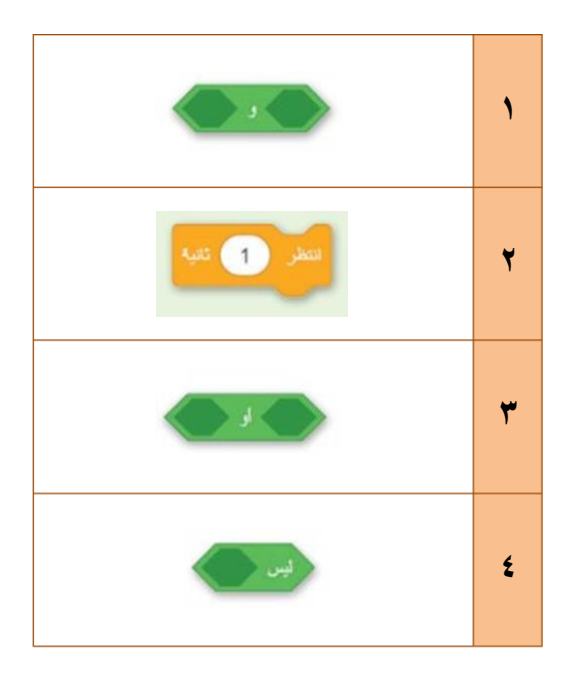

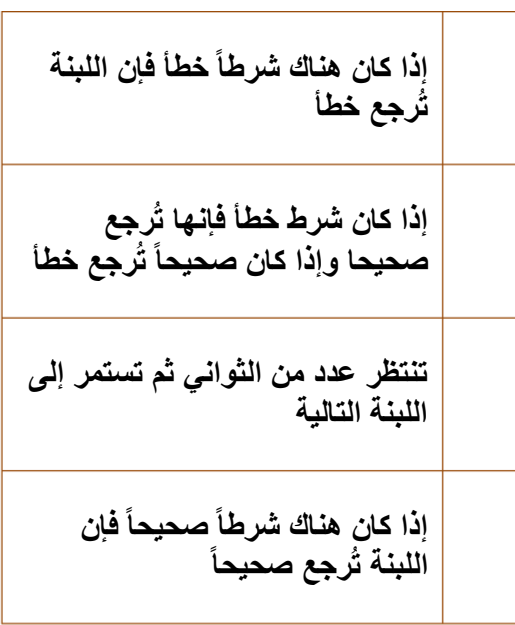

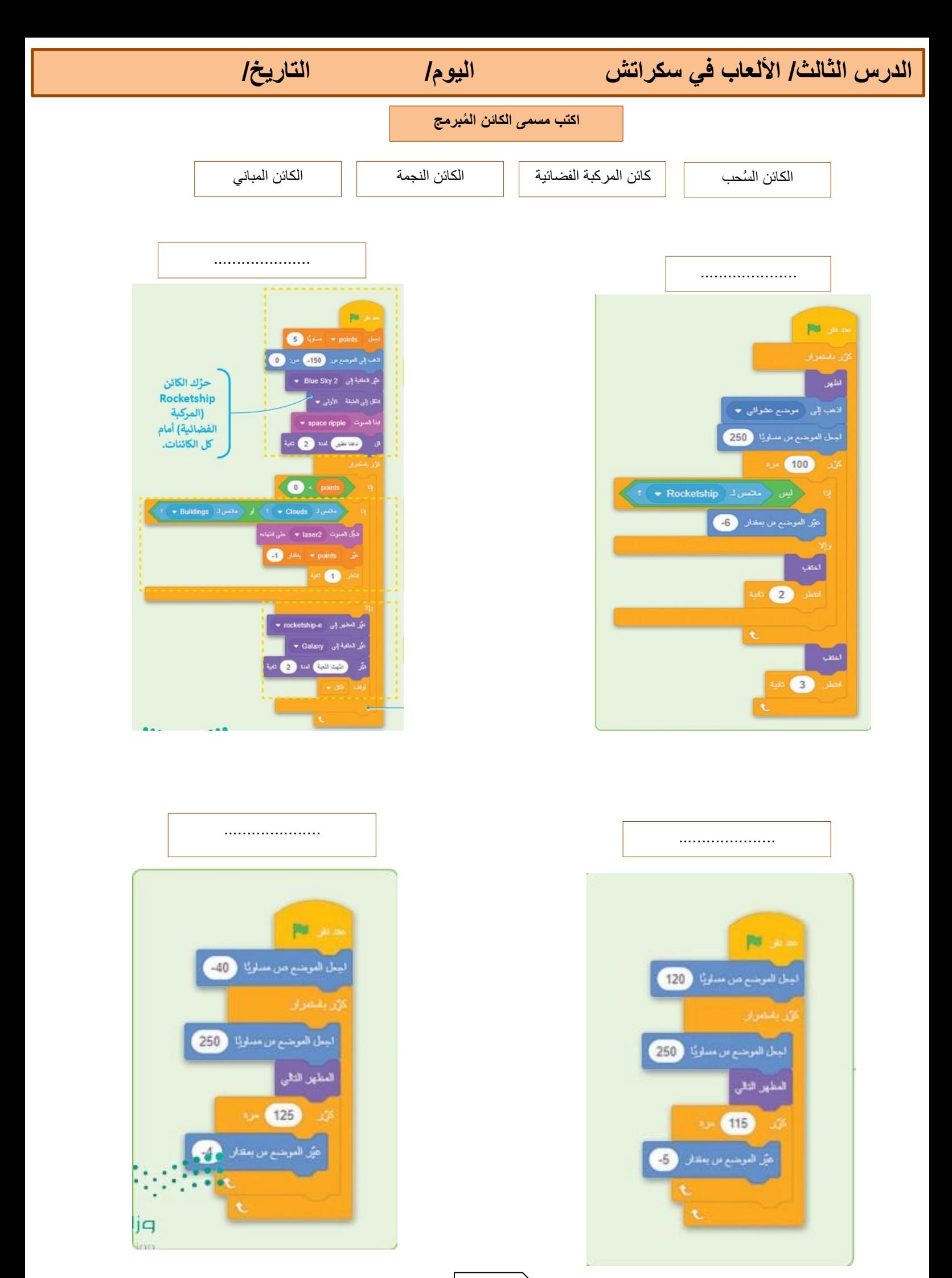

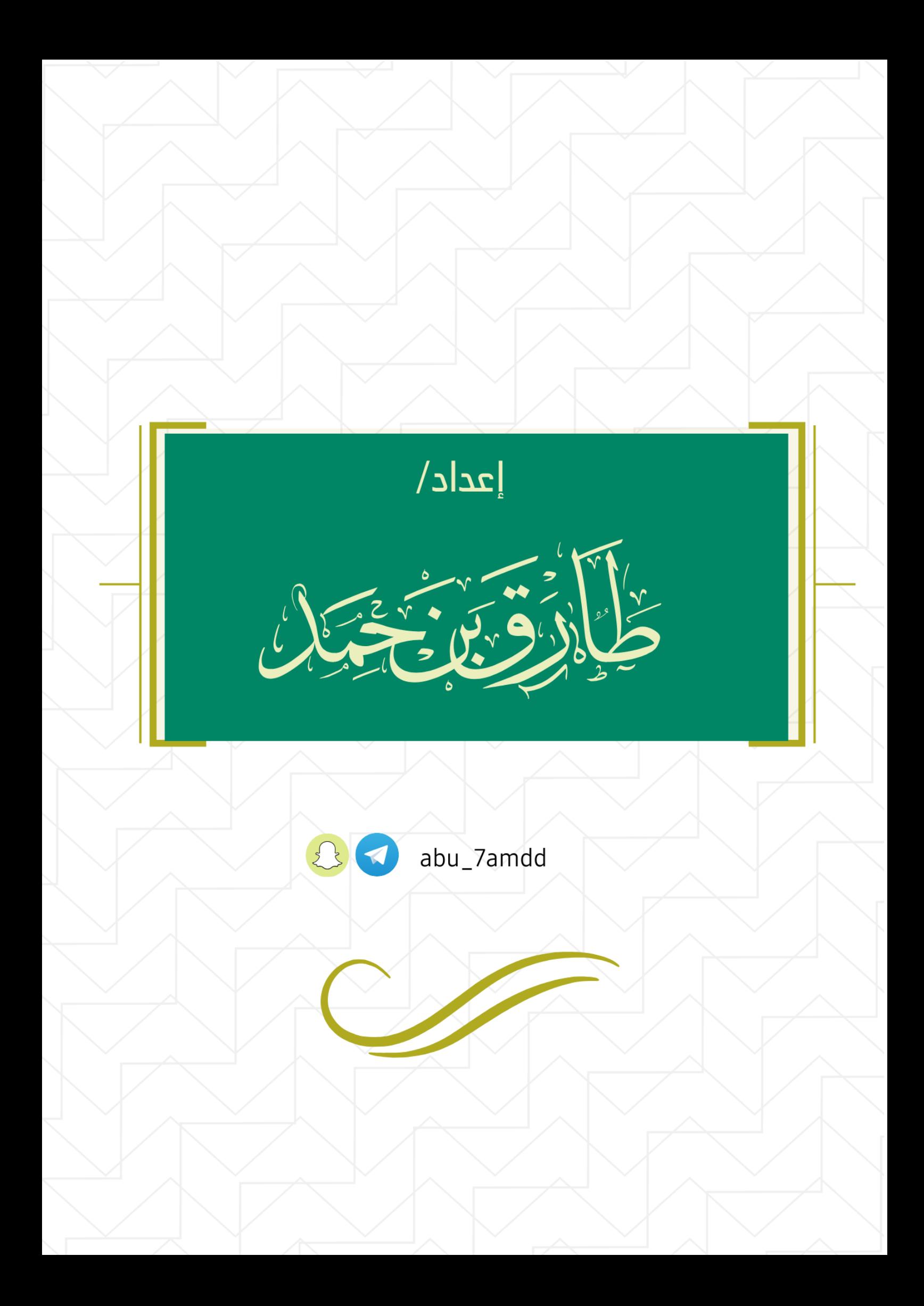